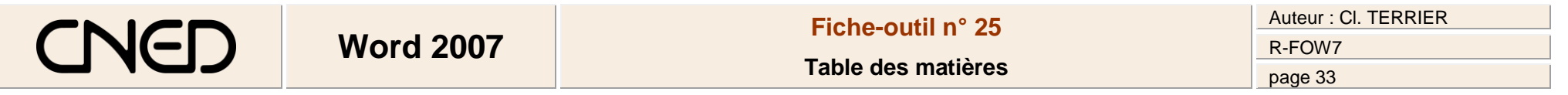

*Par défaut la table des matières est conçue à partir des styles utilisés (étape 2). Si vous n'avez pas utilisé de style vous devez paramétrer la table des matières en deux étapes : Etape 1 : Paramétrer les titres à placer dans la table Etape 2 : Générer la table*

## **1. PARAMETRER LES TITRES A PLACER DANS LA TABLE**

- Cliquer l'onglet : **Références**
- Sélectionner le titre à placer dans la table des matières
- Cliquer l'outil : **Et Ajouter le texte**
- Sélectionner le niveau du titre

## **2. CREER LA TABLE DES MATIERES**

- Cliquer l'onglet : **Références**
- Cliquer le lieu où placer la table des matières
- Cliquer l'outil **: Table des matières**
- Sélectionner le format de la table des matières dans la liste au dessous

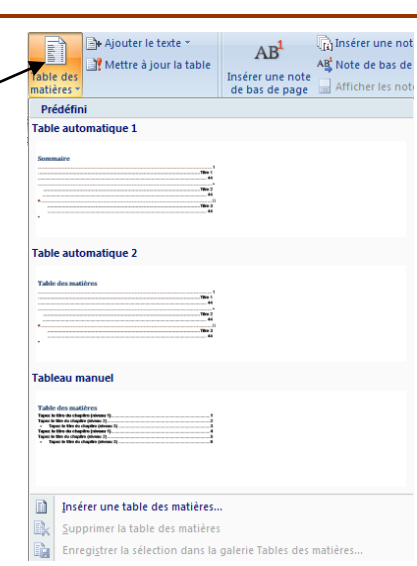

Ajouter le texte

Niveau 1 Niveau 2 Niveau 3

 $AD<sup>1</sup>$ 

Ne pas afficher dans la table des matières

- G

## **3. SUPPRIMER LA TABLE DES MATIERES**

- Cliquer l'onglet : **Références**
- Cliquer l'outil **: Table des matières**
- Sélectionner l'option : **Supprimer la table des matières**